# JR Hokkaido Kiha 261 Diesel Express Car

Introduction of Free Japanese DCC Diesel Sound Data Intended to ESU LokSound5 series

### **1. Introduction of kiha 261**

JR Hokkaido Kiha 261[\(https://en.wikipedia.org/wiki/KiHa\\_261\\_series\)](https://en.wikipedia.org/wiki/KiHa_261_series) is a standard diesel express car in Hokkaido, JAPAN. Kiha 261 is manufacturing from 1998. The diesel engine is DMF13HZA which is Japanese train standard engine type. JRE Kiha 110 and the other diesel car have same type engine. This engine sound is very exciting, suitable for model railway! In 2020, Kiha 261 is increasing in Hokkaido railway. Kiha 261 works as Hokuto, Tokachi, Ozora and so on. When you visited to Hokkaido, you can see these diesels express car. Our demonstration youtube video is the following.

Kiha261 DCC Sound Demonstration video <https://www.youtube.com/watch?v=3GijbgeEzH0>

### **2. About OPEN SOUND DATA**

OPEN SOUND DATA [\(https://desktopstation.net/sounds/\)](https://desktopstation.net/sounds/) is the project which distributes Japanese DCC Sound data for free of charge and customizable. We aim to provide great DCC Sound life for Japanese train model railway users and the other country's companions. We're providing 25 over Japanese train sounds for free.

Also, these sound data are customizable. You can modify this sound data for your interest and use. For example, open and close door sound can exchange the other type sound very easily.

Kiha261 DCC Sound Data for ESU LokSound5 series <https://desktopstation.net/sounds/osd23.html>

### **3. Model railway products with regard to Kiha 261**

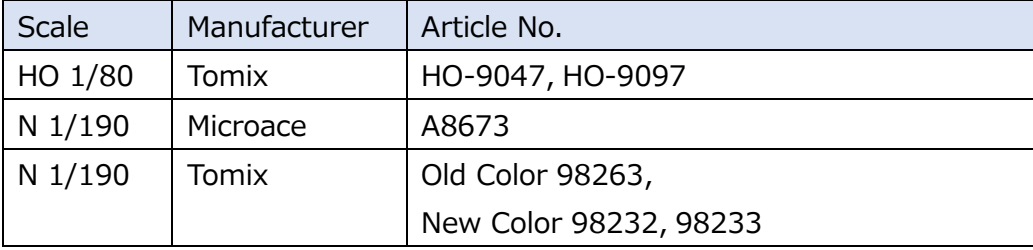

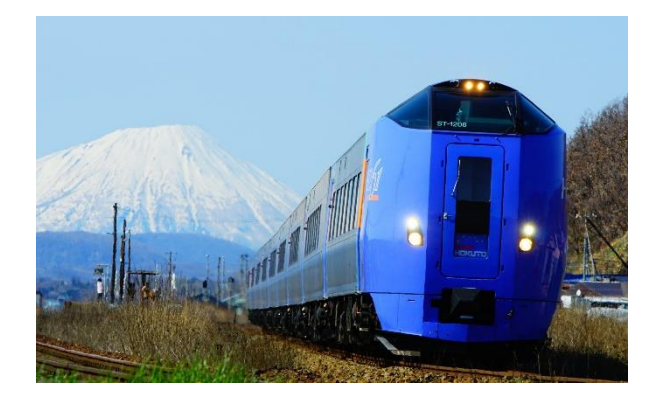

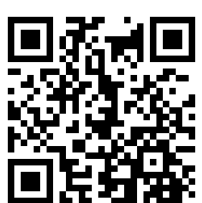

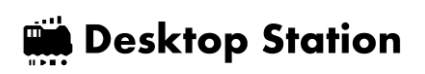

**Desktop Station** 

#### **4. Functions**

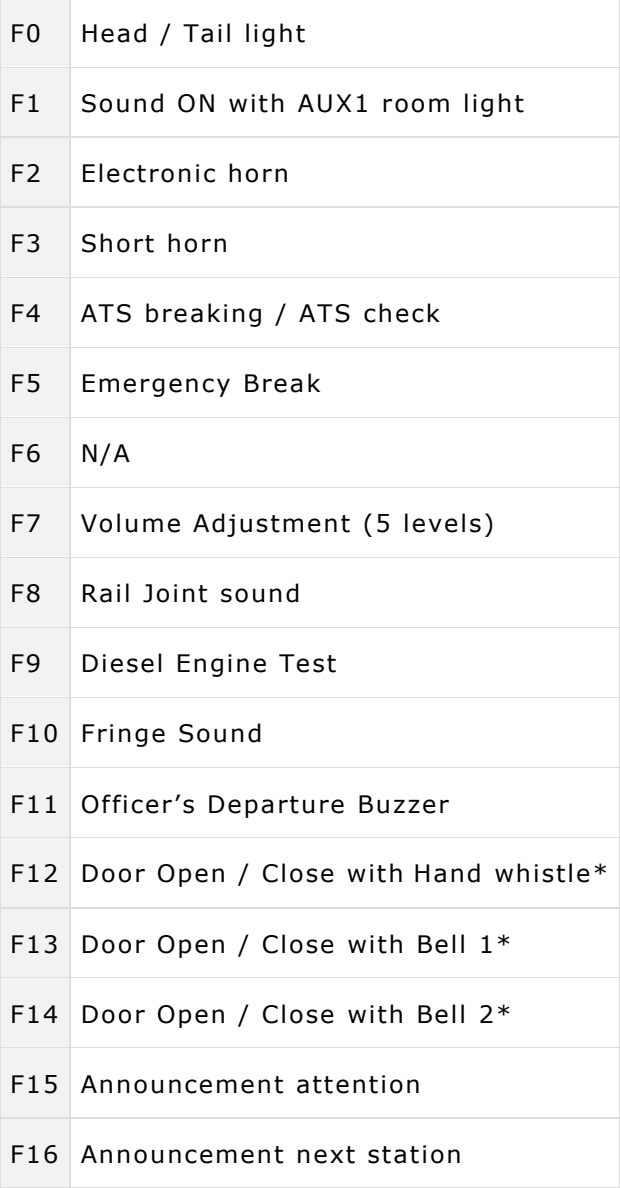

#### **\* If door opened, this decoder does not run until door closed.**

#### **5. Programming decoder**

OPEN SOUND DATA is based on ESU's LokSound 5 series. You need ESU's LokProgrammer (53451, 53452) which is sound programming device and software for Windows OS.

#### **ESU LokProgrammer (Hardware)**

http://www.esu.eu/en/products/lokprogrammer/

#### **ESU LokProgrammer (Software)**

http://www.esu.eu/en/downloads/software/lokprogrammer/

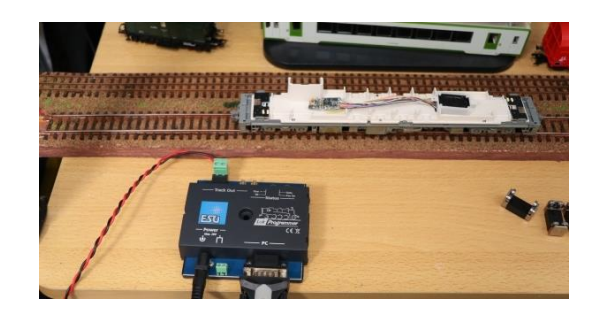

### **Desktop Station**

#### **6. Supporting Items for customizing Japanese Non-DCC train model railway**

Almost every Japanese train model railway does not support DCC. It works only with analog DC. Please use the following items to assemble DCC Decoder.

⚫ DesktopStation ExpBoard Next18 for KATO HO (*Not supported Tomix and Microace Kiha 261*) This board supports Japanese famous Model Railway manufacturer KATO's HO train. This board can replace the train's weight metal. You can easily assemble DCC decoder without complex wiring and soldering.

#### <https://desktopstation.net/wiki/doku.php/expboardnext18>

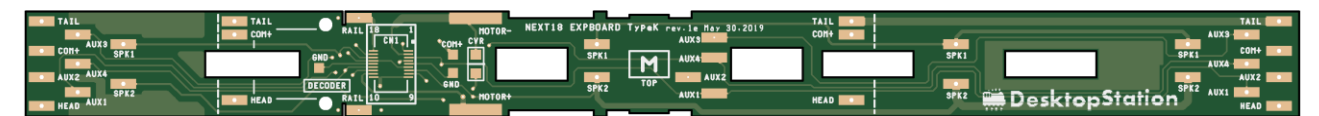

⚫ DesktopStation ExpBoard Next18 for General HO This board is general purpose use Next18 Adapter board for N scale and HO(1/80) scale model railway.

### Product url <https://desktopstation.net/wiki/doku.php/expboardgeneral>

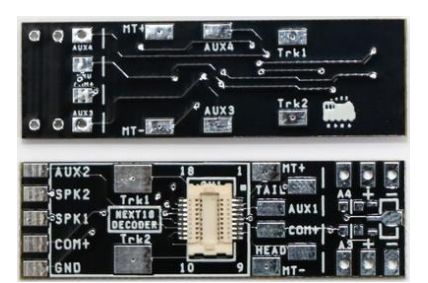

- ⚫ TRAINO's ExpBoard Next18 EC-Slim(N)
	- Economy kit 1980JPY (incl 5pcs board, not soldered Next18 Connector)
	- Standard kit 1380JPY (incl 2pcs board, soldered only Next18 Connector)
	- Easy Kit 1980JPY (incl 1pcs board, soldered Next18 Connector and the other parts)

Manufacturer's URL<https://desktopstation.net/wiki/doku.php/expboardecn>

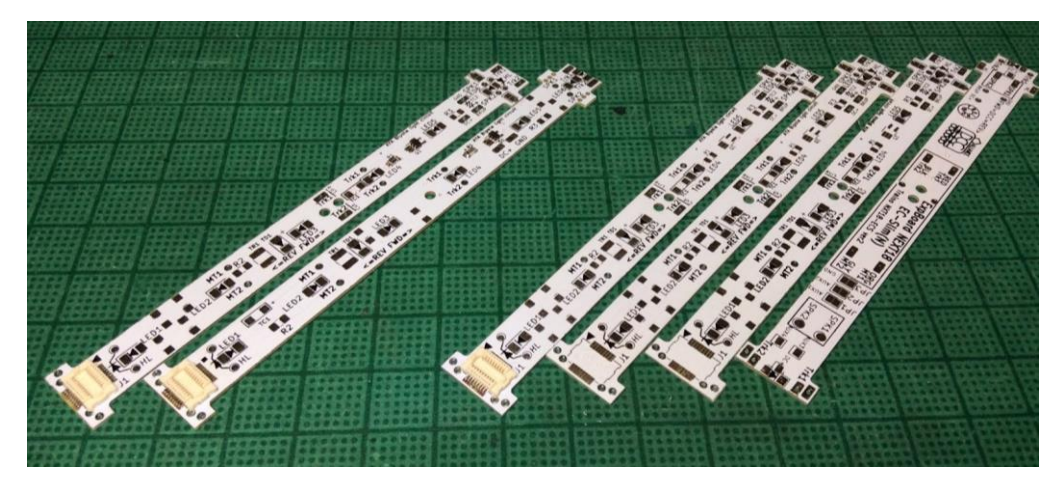

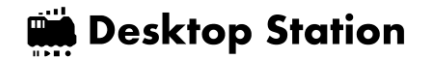

#### **7. Example of assembling Tomix HO kiha 261**

This chapter describes how to assemble ESU LokSound5 micro decoder to Tomix's HO 1/80 scale 16.5mm gauge kiha 261.

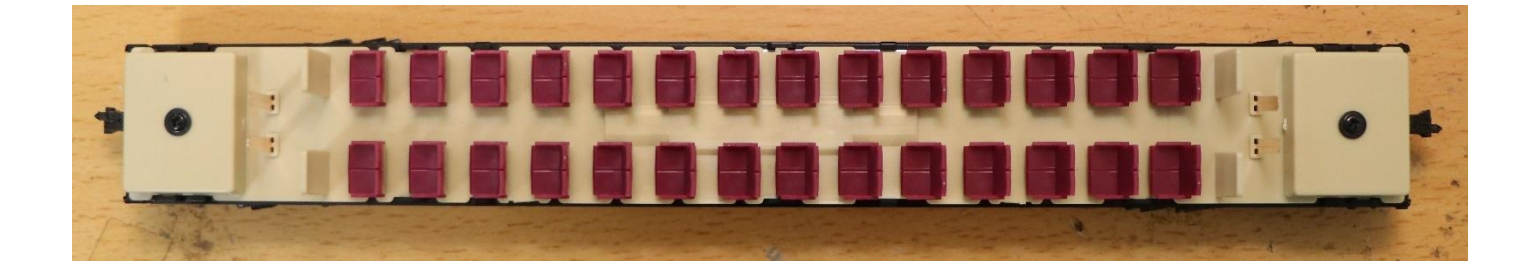

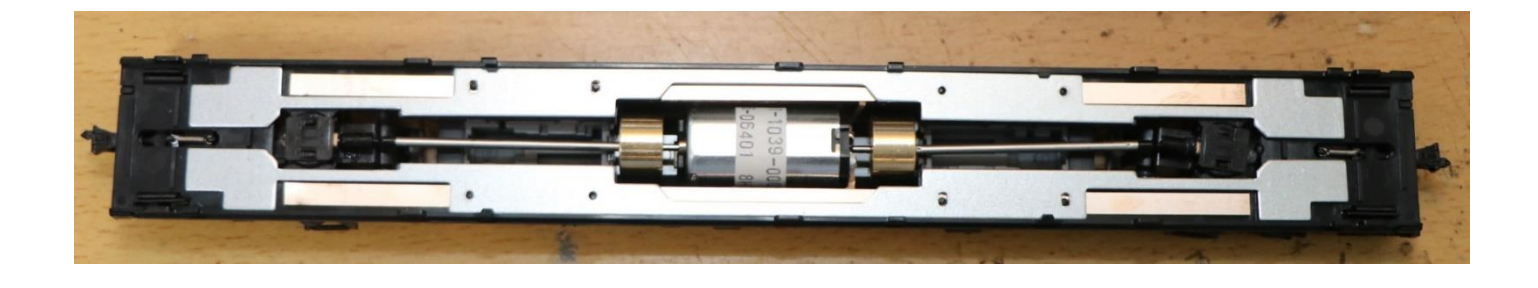

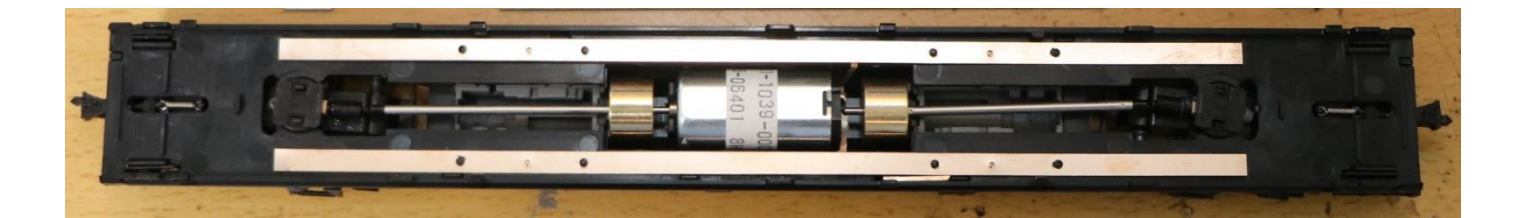

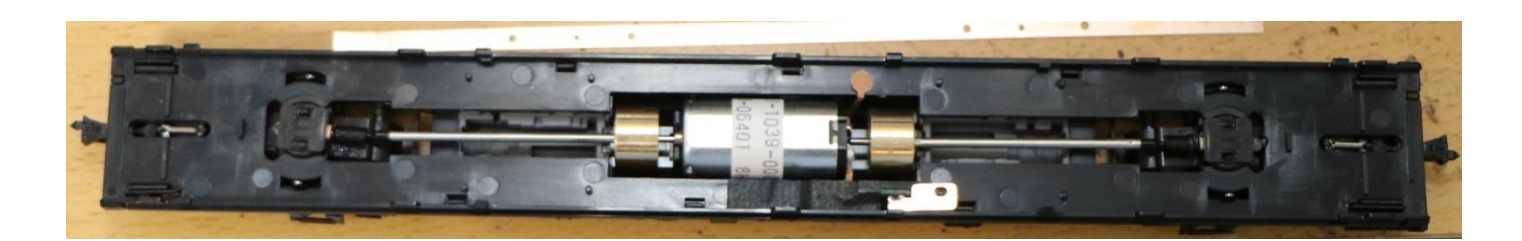

Remove cupper board using soldering iron.

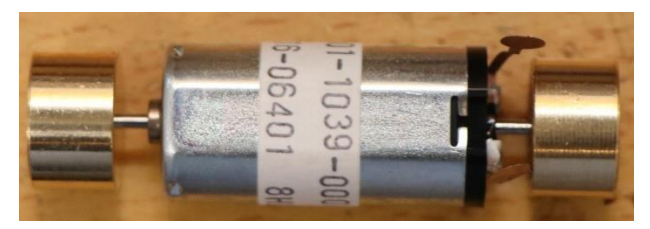

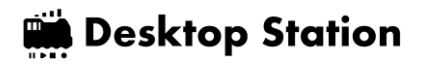

Solder wires and motor pins. Then set motor and floor parts.

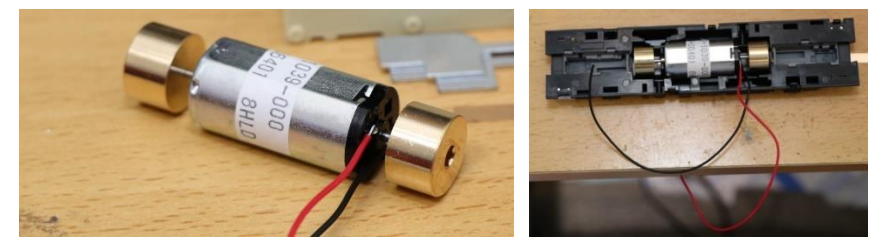

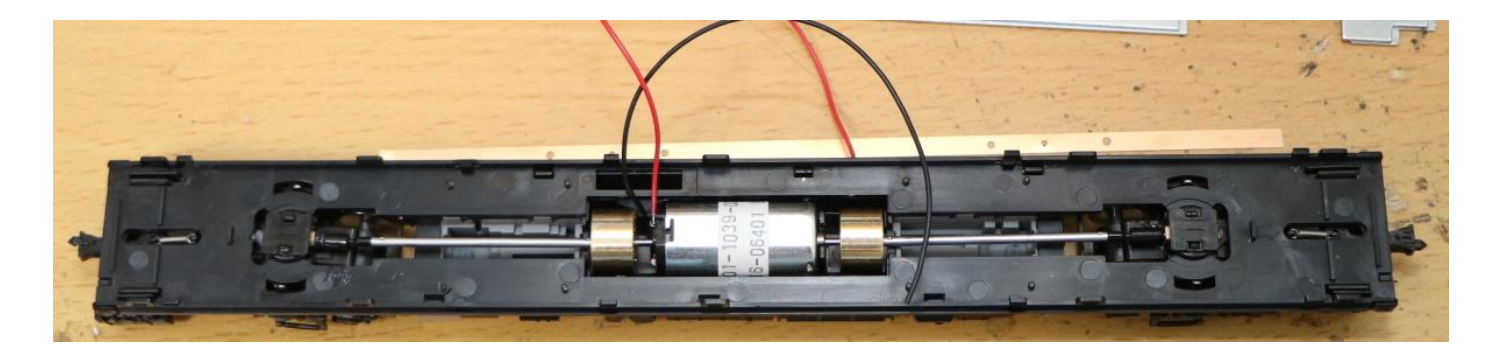

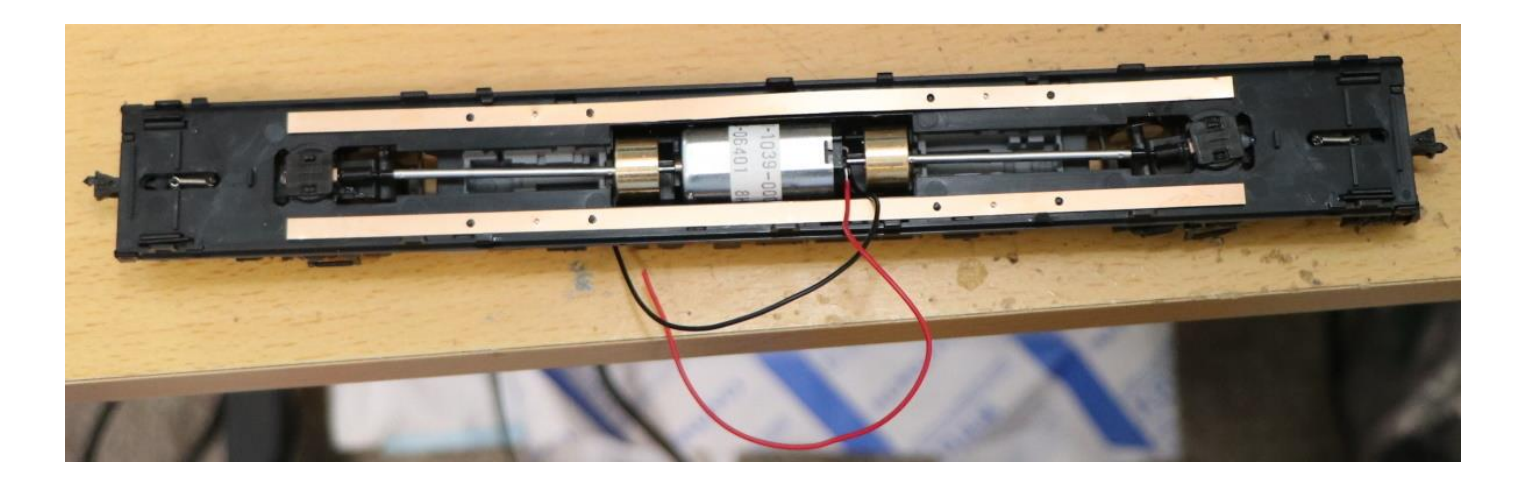

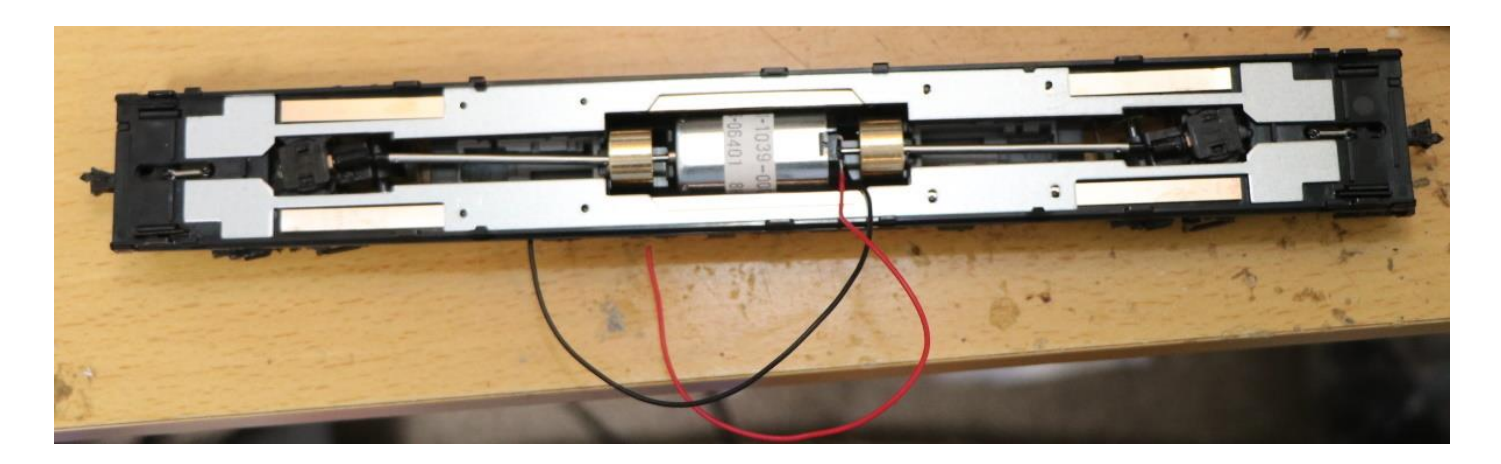

**Desktop Station** 

Check wire position and seat parts. After that, make a hole.

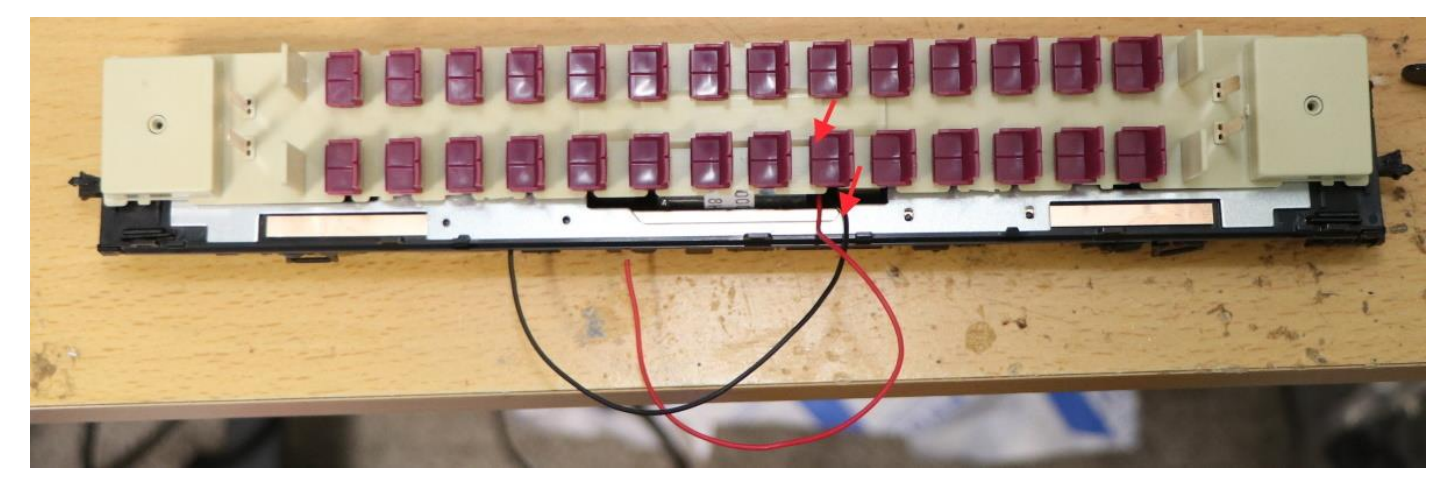

Pull up motor wires from bottom side.

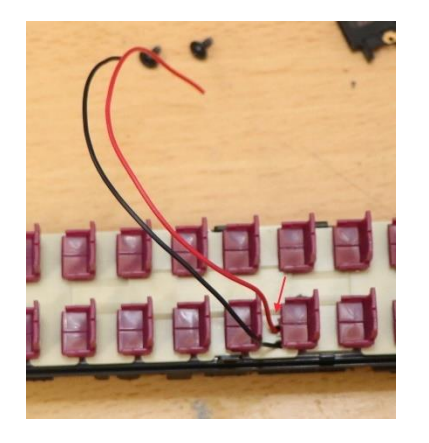

Solder ExpBoard Next18 for General HO(https://desktopstation.net/wiki/doku.php/expboardgeneral) and PUI Audio's ASE02506MS-LW90-DSM-R Speaker in this example.

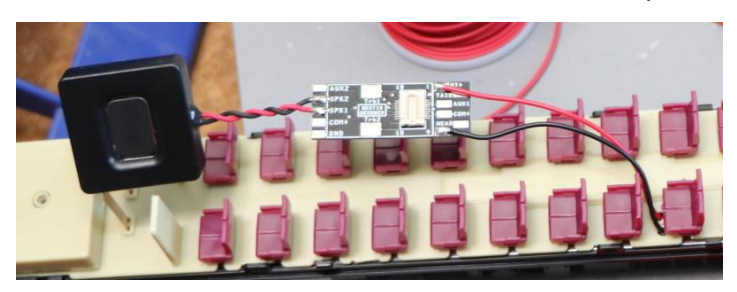

LokSound5 micro is assembled.

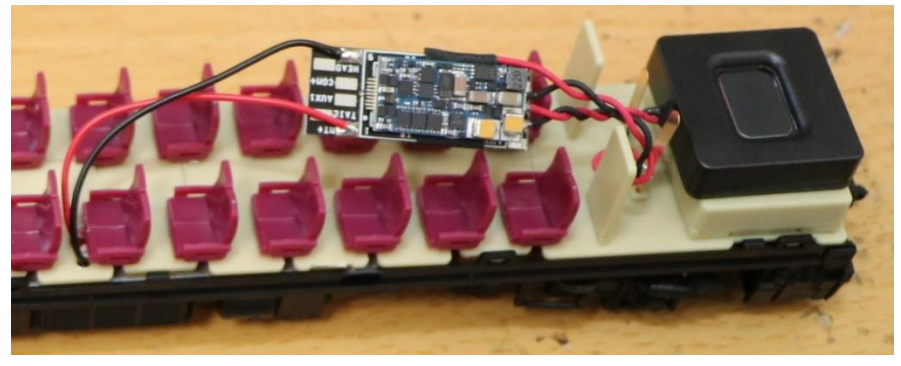

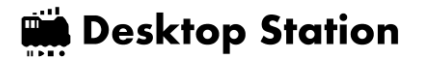

Please place the decoder boards to hidden space.

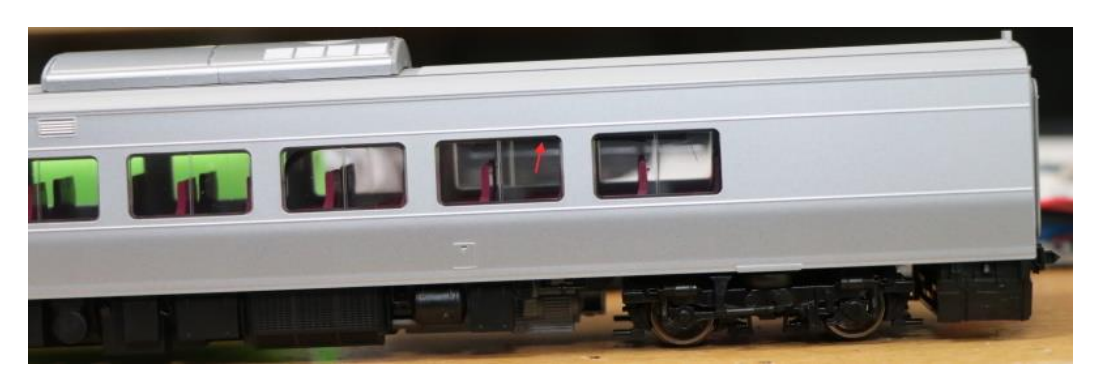

That's all!

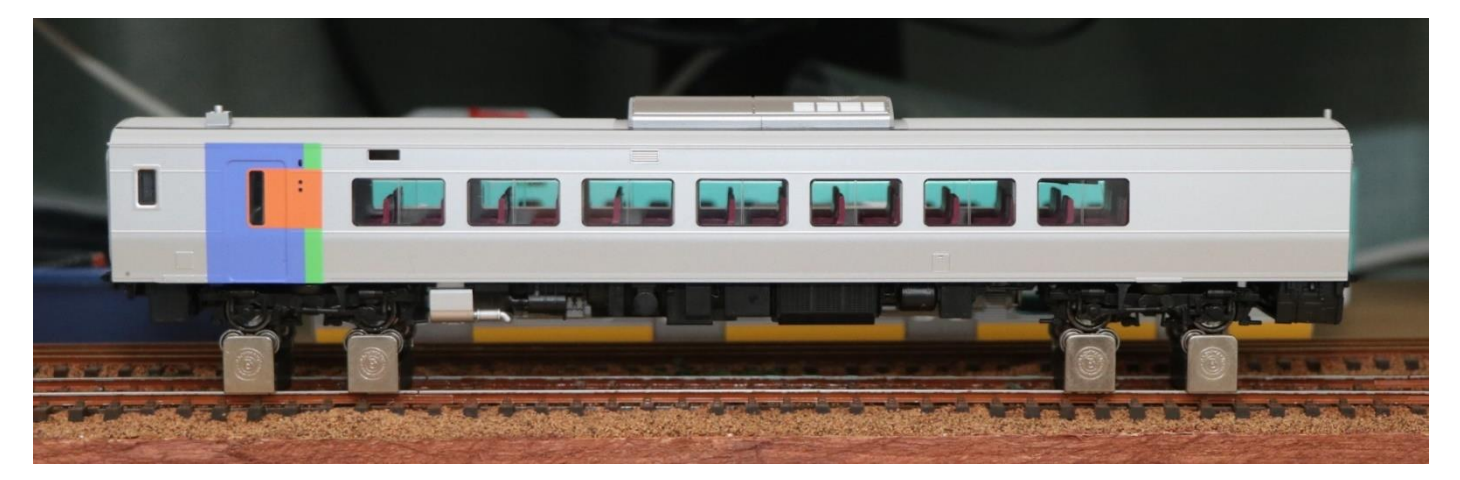

Photo by DesktopStation

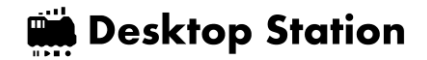

8. Example of assembling Microace N kiha 261

This example uses TRAINOS's ExpBoard EC-Slim which is Next18 adapter board intended to N scale model railway.

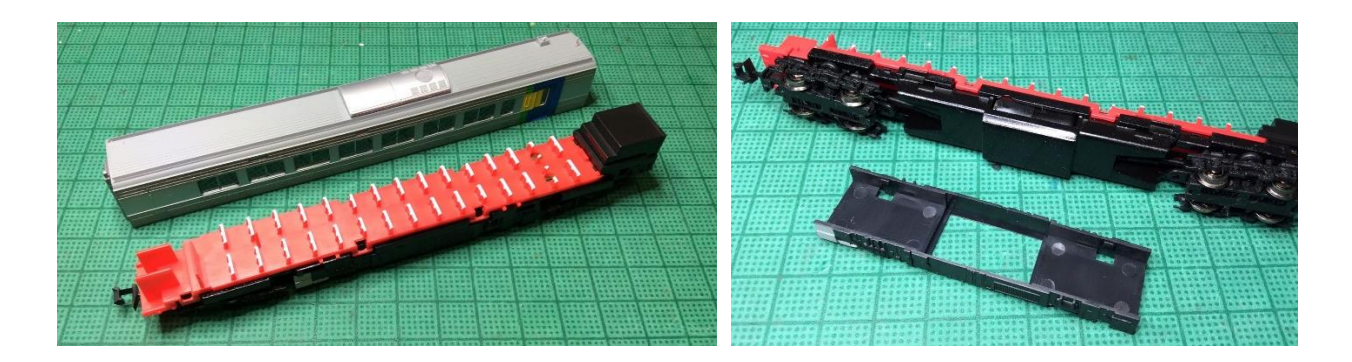

Remove motor parts. Please note not to bend holding pins of motor.

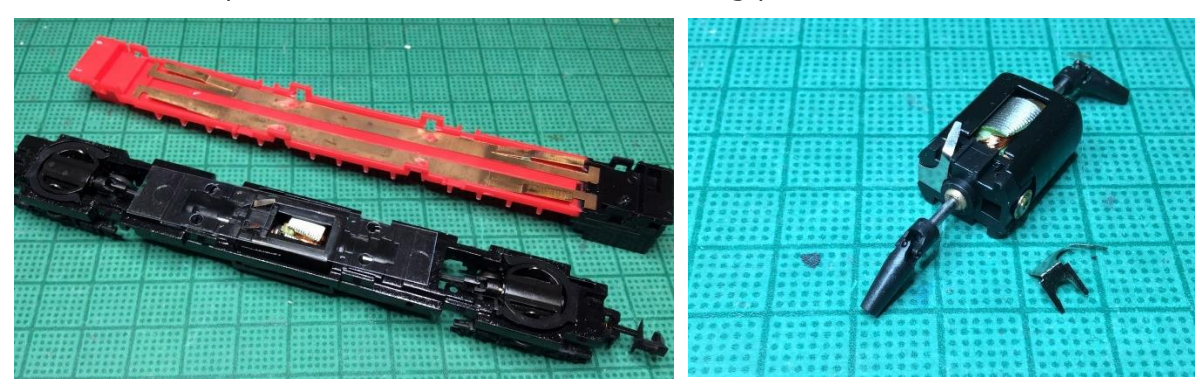

Solder both wires to motor holding pins.

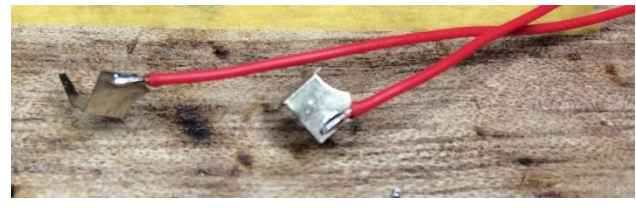

#### Set holding pins to motor.

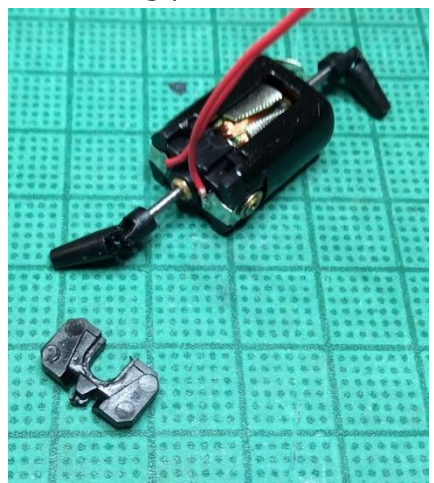

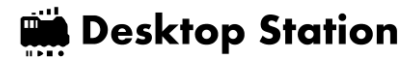

Make a 1mm hole to go through motor wires at the yellow arrow point.

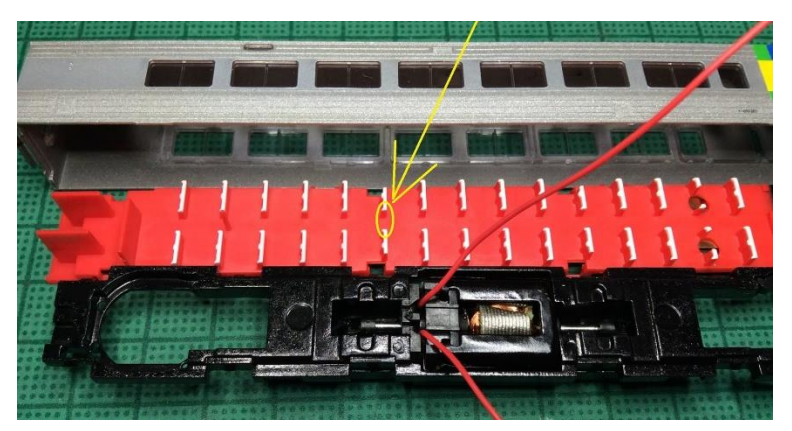

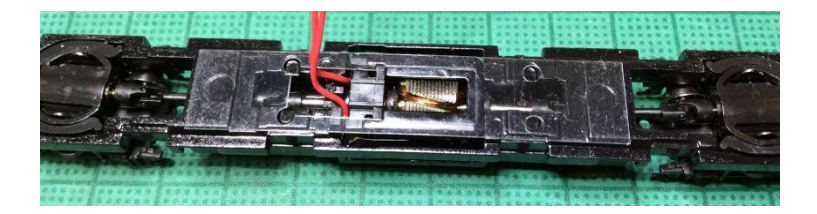

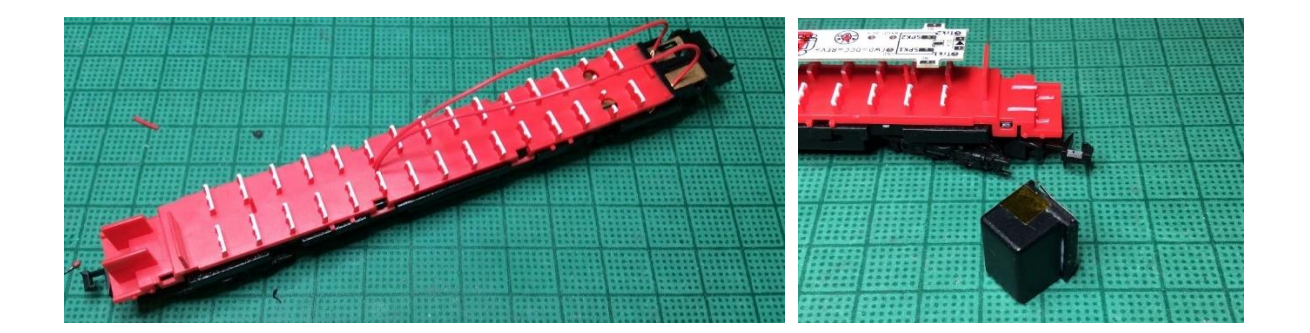

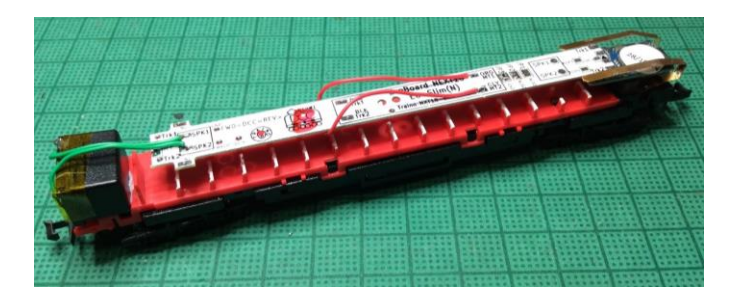

Let's start T car to add DCC light board.

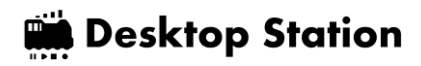

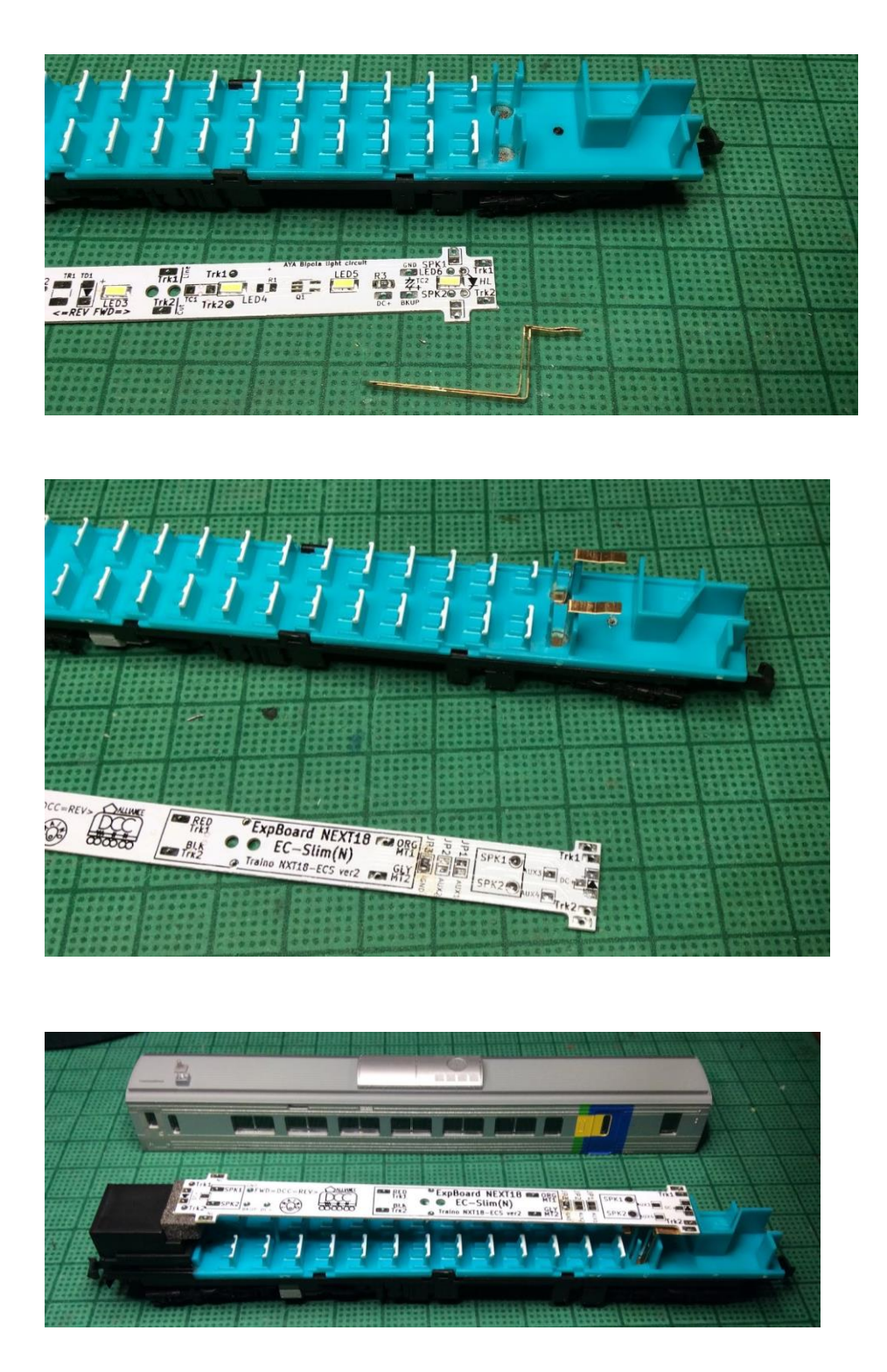

You can buy TRAINO's ExpBoard Next18 EC-Slim(N) at the following web shop.

DesktopStation Shop<https://desktopstation.net/shop/>(International Shipping is available) Nagoden Web Distribution<https://nagoden.cart.fc2.com/>

Photo by TRAINO.

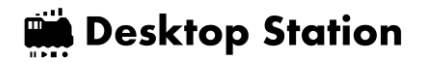

#### 9. About Dektop Station

Desktop Station [\(https://desktopstation.net/\)](https://desktopstation.net/) is a manufacturer of open hardware and computerbased model railway system and solution. We support DCC and Marklin digital locomotives and decoders, accessories.

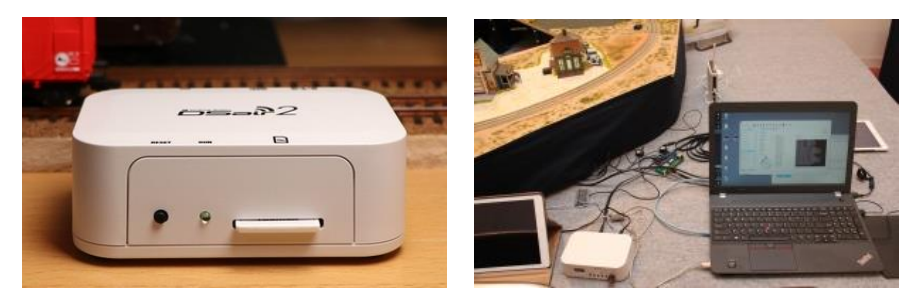

DSair2 and DSmain Arduino based DCC/MM2 digital command station system [\(https://desktopstation.net/wiki/doku.php/dsair2\\_ukeng\)](https://desktopstation.net/wiki/doku.php/dsair2_ukeng)

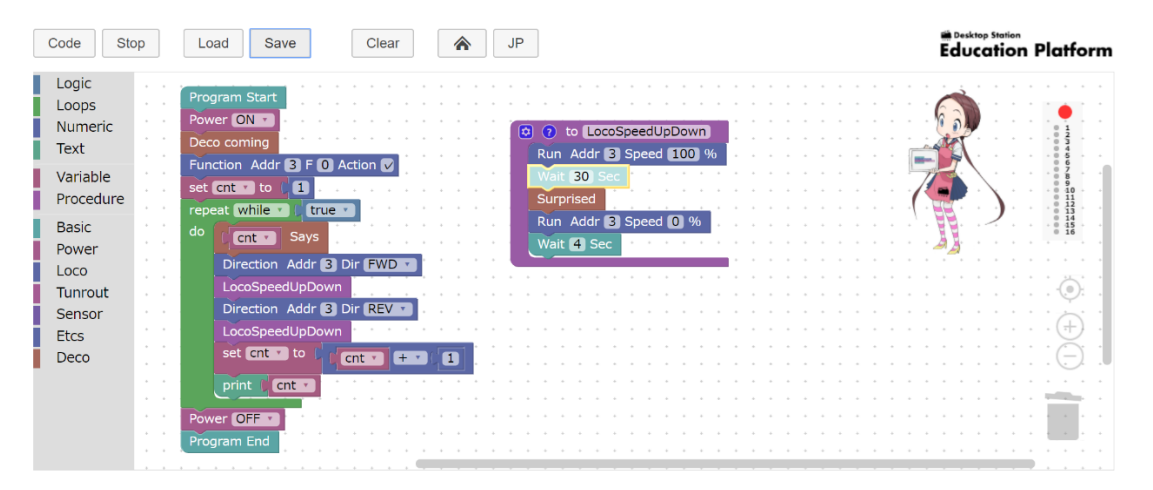

DSair2's Education Platform Software working on internet browser [\(https://desktopstation.net/wiki/doku.php/educationplatform\)](https://desktopstation.net/wiki/doku.php/educationplatform)